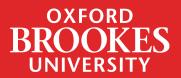

## LIBRARYSEARCH

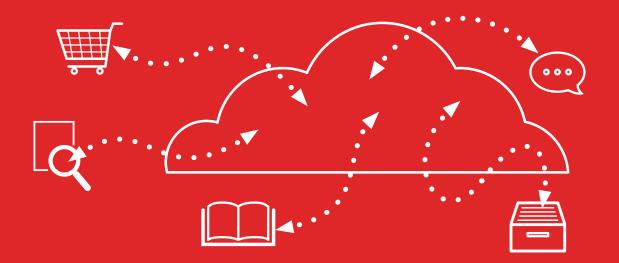

Using **LIBRARY**SEARCH to find a database

## How to find a database when you know the title

Databases can help you to search for useful journal articles and other publications in your subject area. To access a specific database, go to the **Library home page** and click on the **databases** tab. Pick the initial letter of the specific database or collection, for example A for 'Academic Search Complete'

| Search the library                                                                                                    |          |     |  |  |
|----------------------------------------------------------------------------------------------------|----------|-----|--|--|
|                                                                                                    |          |     |  |  |
| LibrarySearch Books Journals Databases Reading lists Library website                                                    |          |     |  |  |
| Databases                                                                                                    |          |     |  |  |
| Search for journal articles, images, market research, legal resources, technical reports, maps - Great Britain, company |          |     |  |  |
| information, publishing data, newspapers, TV programmes, and other material.<br>Browse our databases by area            |          |     |  |  |
| Select from list                                                                                                    | ✓ Search | n Q |  |  |
| or choose a database beginning with:                                                                                    |          |     |  |  |
|                                                                                                    |          | _   |  |  |
| A B C D E F G H I J K L M N                                                                                             | O P      | R   |  |  |
| S T U V W Z                                                                                                    |          |     |  |  |

When you have found the database, click on the database title. Further details about the database will appear on the right side of the screen. Look for the 'Search Collection' link and click on this to access the database:

| a-n The Artists Information Company<br>Collection                   | Academic Search Complete                                                                           |
|---------------------------------------------------------------------|----------------------------------------------------------------------------------------------------|
| AATA online<br>Collection                                           | Search Collection Directly at the Provider, C*<br>Provider, EBSCOhost<br>Titles subscribed: 27,681 |
| ABC (Audit Bureau of Circulations) Collection                       | Journals in this collection                                                                        |
| Academic Search Complete<br>Collection<br>Titles subscribed: 27,681 | View all Journale in this collection                                                               |

When you reach the database, log in when prompted with your Brookes username (staff/student number) and password.

## How to find databases for your course

To find out which databases are recommended for your subject area/course, go to the Library home page and click on the **Database** tab.

Click on the drop-down list to 'Browse our databases by area'.

| Databases<br>Search for journal articles, images, market research, legal resources, technical reports, maps - Great Br<br>information, publishing data, newspapers, TV programmes, and other material.<br>Browse our databases by area | itain, company | 1 |  |  |  |  |
|----------------------------------------------------------------------------------------------------|----------------|---|--|--|--|--|
| Select from list                                                                                                    | Search         | Q |  |  |  |  |
| or choose a database beginning with:                                                                                                    |                |   |  |  |  |  |
| A B C D E F G H I J K L M N O                                                                                                    | P R            |   |  |  |  |  |

This will connect you to the relevant course resource help page which lists the key databases for your subject/course.

LibrarySearch can offer a good starting point as you can do a single search to find many different sources, including books and journal articles. *However it does not include the full contents of all our databases and some specialist resources are not covered in LibrarySearch*. To find out what databases LibrarySearch covers, go to the LibrarySearch home page and click on Advanced Search underneath the search box.

| OXFORD<br>BROOKES<br>UNIVERSITY | intersectionality crime |
|---------------------------------|-------------------------|
| Advanced Search Library Links 🗸 |                         |

You can then browse the list of databases included in LibrarySearch.

| O Databases                                                                                 | 1 Selected   |
|---------------------------------------------------------------------------------------------|--------------|
| Save Changes Reset                                                                          |              |
| Searching Databases                                                                         | 1 Selected   |
| ✓ All                                                                                       |              |
| WorldCat.org<br>OCLC catalog of books, articles, and other materials in libraries worldwide |              |
|                                                                                             | 88 Databases |

If you want to search a database which isn't included in LibrarySearch, follow the steps at the beginning of this guide to go directly to that database. For help with searching databases, contact your Academic Liaison Librarian. You can find their contact details on the relevant **course resource help page** 

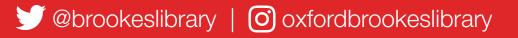

Brookes Library September 2023